# **Cours 1 : Introduction au HTML**

j **Compétences évaluées :**

- $-1111$
- $-2222$

## **Prérequis**

Le code nécessaire à une mise en page en langage HTML peut être rédigé dans n'importe quel logiciel de **traitement de texte**, tel que Bloc-notes sous Windows ou TextEdit sous Mac.

Cependant, des logiciels permettent d'implémenter et de vérifier le code rédigé plus aisément que ces alternatives : il faut en tester plusieurs jusqu'à ce que l'on décide celui que l'on préfère.

Afin que l'on utilise toutes et tous le même logiciel de traitement de texte cette année, et que l'on ait la même structure à comparer, je recommande personnellement *Visual Studio Code*  $^1$  $^1$ . Cet éditeur a l'avantage de permettre la coloration (et donc la distinction) de différents objets, apporte l'auto-complétion  $^2$  $^2$ et l'auto-indentation.

# **1 Qu'est-ce que le HTML ?**

#### **HTML**

Le **HTML** (HyperText Markup Language) est un langage informatique permettant de représenter des pages web. Il repose sur l'utilisation d'**hypertextes** (les liens classiquement soulignés en bleu, permettant de passer d'une page à une autre) et de **balises** (markup, en anglais).

En 2023, la version la plus récente de ce langage est le HTML5.

Le HTML est un langage « *What you see is what you mean* »<sup>[3](#page-0-2)</sup> (WISIWYM, en français : ce que vous voyez est ce que vous voulez dire). Il consiste donc en un ensemble de commandes qui ne ressemble pas à la version finale, qui sera générée par un **navigateur** (Mozilla Firefox, Google Chrome, Internet Explorer, Safari, Opera, etc.) qui interprète le code HTML.

<span id="page-0-0"></span><sup>1.</sup> Je ne suis pas sponsorisé pour cette recommandation !

<span id="page-0-2"></span><span id="page-0-1"></span><sup>2.</sup> Si l'on commence à rédiger une commande que VSC connaît, il proposera automatiquement la fin

<sup>3.</sup> À opposer à un langage « What you see is what you get » (WYSIWYG), en français : ce que vous voyez est ce que vous obtenez. Par exemple, Word est un logiciel reposant sur le WYSIWYG.

# **2 Premier exemple**

En figure [1](#page-1-0) apparaît une page relativement simple. Le code XHTML associé apparaît à la suite.

### Mon tout premier site

#### Pourquoi ai-je créé ce site ?

Tout simplement pour tester quelques lignes de code.

#### C'est intéressant, de faire du HTML ?

Pour créer un site web et montrer au monde entier ses créations, ça peut être intéressant, oui !

#### Et on va faire quoi, cette année ?

- · Apprendre à taper du code HTML (et aussi du CSS plus tard).
- Créer petit à petit un site, en avançant par projets (plutôt que de faire uniquement de la théorie...).
- · Voir des photos mignonnes de chats (en dessous par exemple).

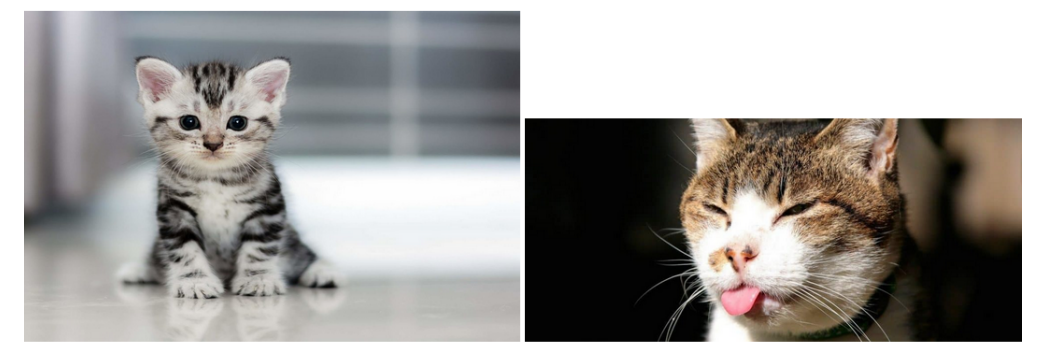

#### Hé, dites...

Rapprochez-vous encore un peu...

#### On y est presque !

Vous avez vu le "nom" du site ? Au-dessus de la barre d'adresse.

<span id="page-1-0"></span>Figure 1 – Une page créée par mes propres soins.

```
1 <! DOCTYPE html > <! -- Cette balise permet de signifier au navigateur qu ' il
      s' agit d ' une code HTML5 . -->
2 <html > <! -- Cette balise permet de signifier au navigateur que le code HTML
      commence ici . -->
3 <head > <! -- Cette balise identifie les propri é t és intrins è ques de la
          page . -->
4 decisional <title>Bravo ! Vous avez trouvé. </title>
5 <meta charset = " utf -8 " / > <! -- La page utilisera des caract è res
              UTF -8 , qui permettent notamment l ' utilisation des lettres de
              l ' alphabet , des chiffres et de symboles sp é ciaux -->
6 </ head >
7 <br/>
body> <!-- Cette balise identifie ce qui apparaît sur la page. -->
8 <h1>
9 Mon tout premier site
10 \langle/h1\rangle11 <h2>
12 Pourquoi ai-je créé ce site ?
13 </h2>
14 <p> Tout simplement pour tester quelques lignes de code . </p>
15
16 <h2>
```

```
17 C'est intéressant, de faire du HTML ?
18 </h2 >
19 SPACI Créer un site web et montrer au monde entier ses créations,
              ç a peut ê tre int é ressant , oui ! </p>
20
21 <h2 >
22 Et on va faire quoi, cette année ?
23 </h2 >
24
25 \langleul>
26 <li > Apprendre à taper du code HTML ( et aussi du CSS plus
                  tard ) . </li >
27 die Staat Staat Staat is eer in die staat van die staat van die Staat van die Staat van die Staat van die S<br>27 deeuw<br/> \alpha(plutôt que de faire uniquement de la théorie...).</li>
28 <li > Voir des photos mignonnes de chats ( en dessous par
                  exemple ) . </li >
29 </ul >
30
31 <img src= " chat1 . jpg " width = " 425 " height = " 283 " / > <! -- chat1 . jpg est
              une image situ é e dans le m ê me dossier que ce code -->
32 <img src= " chat2 . jpg " width = " 425 " / >
33
34 <h2 >
35 Hé, dites...
36 \langle/h2\rangle37
38 <h3 >
39 Rapprochez - vous encore un peu ...
40 </h3 >
41
42 <h4 >
43 On y est presque !
44 </h4 >
45
46 <p> Vous avez vu le " nom " du site ? Au - dessus de la barre
             d ' adresse . </p>
47 </ body >
48 </ html > <! -- Cette balise permet de signifier au navigateur que le code
      HTML finit ici . -->
```
#### **Balises**

On appelle **balise** une commande, désignée en HTML par des chevrons ouverts puis fermés : <balise>. On distingue rigoureusement l'**élément** ABC de la balise <ABC> ; cependant, ces mots sont parfois interchangés lorsqu'il n'y a pas de risque de confusion.

**Question 1 :** Télécharger les fichiers ma\_page.html, chat1.jpg et chat2.jpg depuis l'espace des classes. Les mettre dans un même dossier, appelé « Exemple de site ». Ouvrir le fichier ma\_page.html d'une part à l'aise de Visual Studio Code, puis d'autre part à l'aise d'un navigateur internet.

### **APPELER LE PROFESSEUR AFIN DE VÉRIFIER SI TOUT EST BIEN EN ORDRE.**

Question 2 : À quoi peut servir la balise <title>?

Question 3 : À quoi peuvent servir les balises <h1>, <h2>, <h3>, etc. ?

Question 4 : À quoi peut servir la balise <ul>?

Question 5 : À quoi peut servir la balise <p>?

**Question 6 :** À quoi peut servir la balise <img ...>?

**Question 7 :** À quoi peut servir la balise <!- ... ->?

#### **Commenter son code**

Lorsque l'on crée un code (en HTML ou autre !), il est nécessaire de le **commenter** de temps en temps. Cela peut être pour plusieurs raisons :

- Indiquer quelque chose que l'on souhaiterait modifier ou supprimer plus tard ;
- Expliquer comment fonctionne une commande complexe que l'on copiera-collera probablement plus tard ;
- Permettre à un utilisateur extérieur de comprendre l'idée et la structure du code ; — ...

En HTML, un commentaire se place entre les symboles <!– et –>. Les commentaires n'apparaissent pas pour l'utilisateur de la page, mais uniquement pour les lecteurs du code source HTML.

## **3 Structure d'un document HTML**

#### **Structure d'un document HTML**

Tout document HTML adopte une **structure** invariable :

- 1. Une **déclaration** (DOCTYPE) qui identifie le document comme un document HTML ;
- 2. Un **en-tête** de document (head) ;
- 3. Un **corps** de document (body).

### **3.1 Déclaration HTML**

Le HTML5 possède l'avantage d'être identifié aisément à l'aide de la commande <!DOCTYPE html>. Les navigateurs accédant à ce document comprennent alors qu'il s'agit d'une page rédigée en HTML5, et qu'il faut donc analyser le code correspondant dans ce langage.

**The Remarque : Il faut vraiment comprendre cette instruction comme quelqu'un qui se présenterait en** donnant la langue dans laquelle il va s'exprimer, afin d'analyser ses paroles selon un dictionnaire associé.

Le code suivant cette déclaration doit alors être compris entre les balises <html> et </html>.

**The Remarque** : Lors de la mise en ligne, il est pertinent de préciser la langue utilisée. Ainsi, les logiciels de synthèse vocale pourront utiliser le bon accent, notamment pour les personnes malvoyantes. En français, on écrira <html lang="fr">; en anglais, on écrira <html lang="en">.

### **3.2 En-tête de document**

L'en-tête de document contient les propriétés intrinsèques de la page HTML, comme son titre (apparaissant au niveau des onglets) ou l'alphabet utilisé pour rédiger. Il est désigné entre les balises <head> et </head>.

Voici une liste exhaustive d'informations pouvant être rédigées dans l'en-tête :

- Le titre de la page, entre les balises <title> et </title>;
- Les métadonnées, au sein de la balise <meta ... />. Pour l'instant, la seule utilité des métadonnées est de signifier le type d'alphabet utilisé ; c'est pourquoi j'écris systématiquement <meta charset="utf-8" />, qui désigne l'utilisation de l'ensemble de caractères (character set) UTF-8, comprenant la grande majorité des symboles de notre alphabet. Les métadonnées n'affectent en rien l'apparence de la page.

### **3.3 Corps de document**

Le corps de document contient l'apparence du document et son contenu. Il est désigné entre les balises <body> et </body>.

# **4 À votre tour**

Votre mission est la suivante : créez une page rédigée en HTML, vérifiant les conditions suivantes :

- Le titre (qui apparaît au niveau des onglets du navigateur) doit être « Mon premier code HTML » ;
- Le titre de la première section doit être votre identité (prénom et nom) ;
- La première section est séparée en quatre sous-sections :
	- La première sous-section, nommée « Mon identité », doit présenter sous forme de phrase votre date de naissance, votre ville de naissance et la ville où vous vivez actuellement ;
	- La deuxième sous-section, nommée « Mon parcours scolaire », doit présenter sous forme de liste les établissements que vous avez fréquenté depuis le collège, ainsi que les années associées ;
	- La troisième sous-section, nommée « Mes loisirs », doit présenter sous forme de phrases vos loisirs, puis faire figurer une image associée à chacune des loisirs ;
	- La quatrième sous-section, nommée « Mon avenir », doit présenter sous forme de phrases ce que vous souhaitez faire après le DNMADE.

Pour cela, il faut créer un nouveau fichier sous Visual Code Studio (CTRL+N, N pour New), préciser le langage utilisé (HTML), et commencer à taper le code.

En particulier, il faut garder la structure :

```
1 <! DOCTYPE html >
2 \times \text{htm1}3 <head >
4 ...
5 <meta charset="utf-8"/>
6 </ head >
7 <body >
8 ...
9 ...
10 ...
11 </ body >
12 </ html >
```
Ne pas oublier de sauvegarder fréquemment (CTRL+S, S pour Save) votre fichier, et de mettre les images dans le même dossier (par exemple, « Mon premier site HTML »).

# **5 Quelques remarques finales**

- Lors de la création d'un code, il vaut mieux sauvegarder et observer de temps en temps la page via un navigateur plutôt que de tout taper et observer beaucoup d'erreurs à la fin ;
- Un joli code est indenté au possible, afin d'observer si des balises manquent. Il faut également le commenter si nécessaire ;
- Nous verrons cette année de nombreuses commandes et balises, mais leur nombre est très important ! Il ne faut pas hésiter à chercher des informations sur un moteur de recherche, en particulier en anglais, où les réponses sont très nombreuses.